## Accès au portail Famille de la Ville de Woippy pour acheter des tickets de cantine par internet

Le site se trouve à l'adresse : **<http://portail-woippy.ciril.net/>**

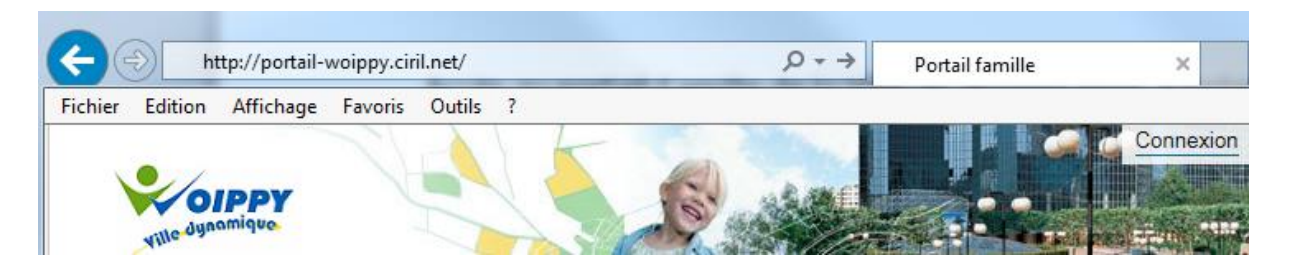

Connecter vous à votre espace personnel en saisissant le "Nom d'utilisateur" et le "mot de passe" fournis par le service scolaire de la Mairie

Pour effectuer des réservations, cliquer sur "Effectuer de nouvelles réservations" dans le module "Planning".

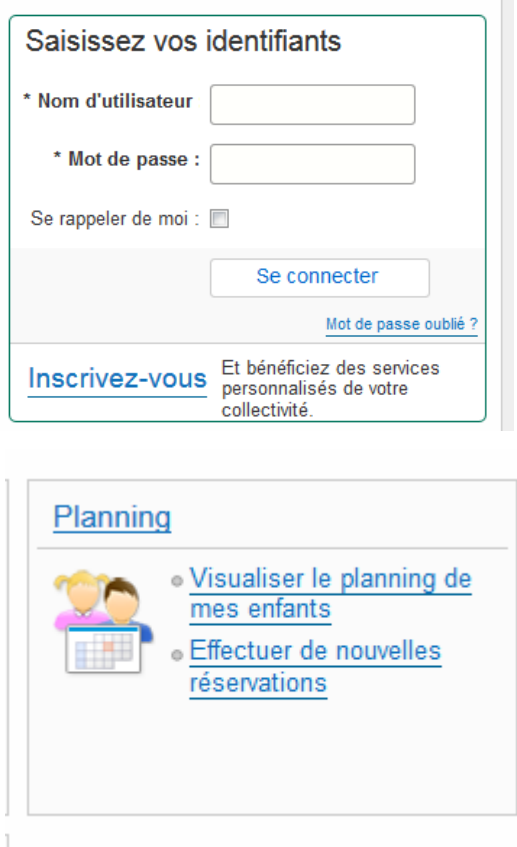

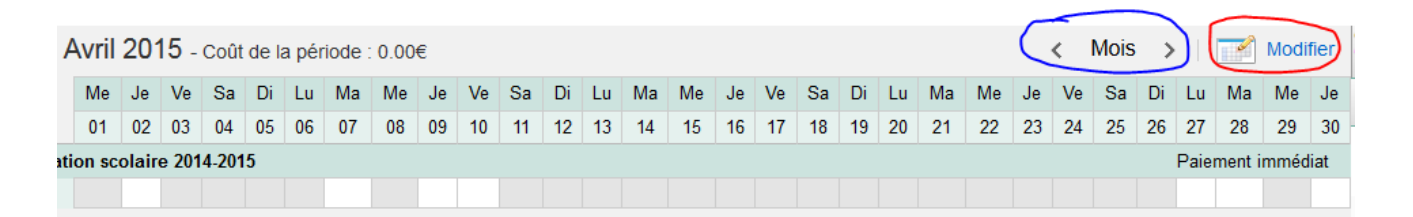

Utiliser "**<**" ou "**>**" entourant le mot Mois pour sélectionner le mois voulu.

Puis cliquer sur "Modifier".

Cliquer sur les cases blanches pour sélectionner un jour de cantine et réserver le repas.

Attention, les réservations ainsi que le paiement se font mois par mois.

Lorsque les réservations sont faites, "enregistrer" votre choix.

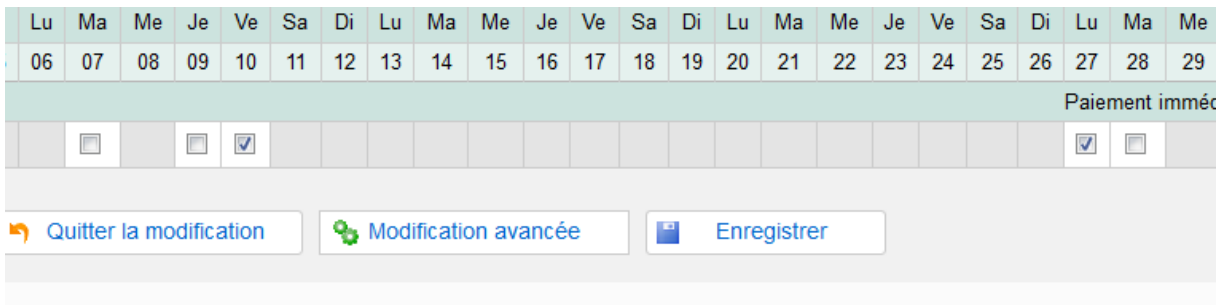

Vous obtenez un récapitulatif de vos réservations avec le prix à payer.

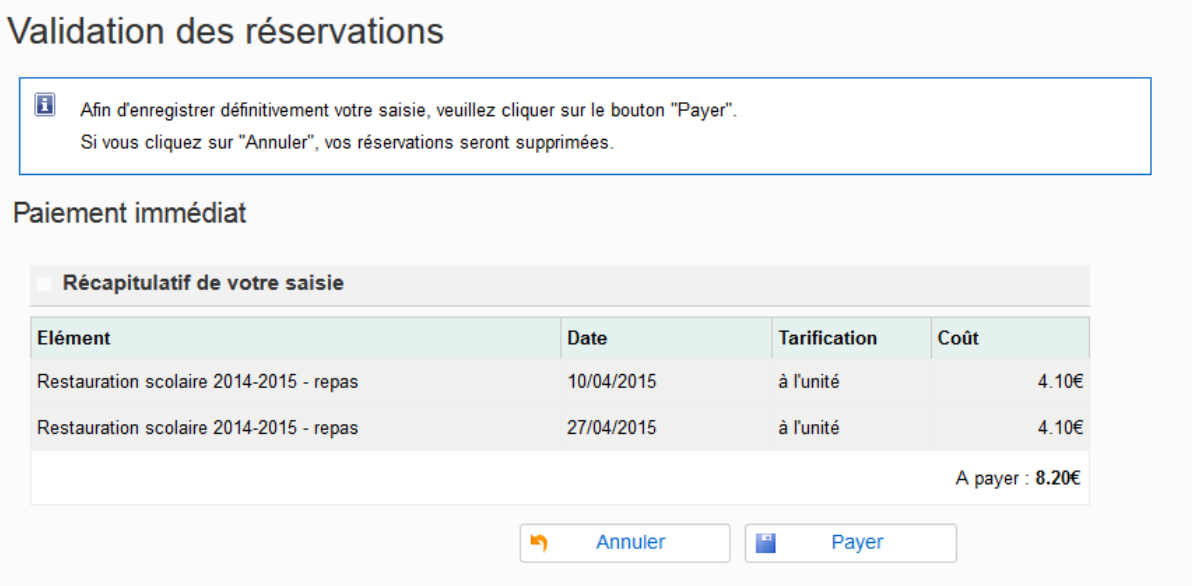

Si vous souhaitez annuler votre commande, cliquez sur annuler sinon cliquer sur "Payer".  $\rightarrow$  Vous serez redirigez vers un site **sécurisé** de paiement en ligne.

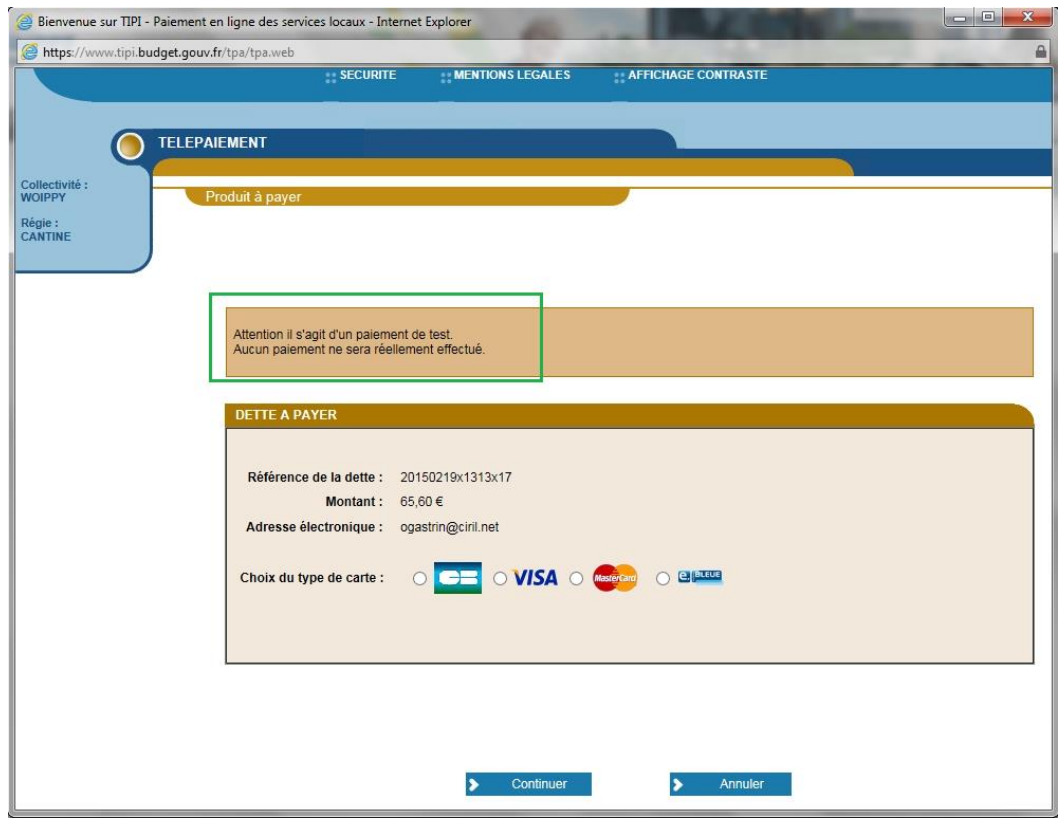

Si la fenêtre précédente ne s'est pas ouverte alors il faut autoriser les fenêtres "pop-up" de votre navigateur.

Sélectionner, votre type de carte bancaire puis cliquer sur "Continuer"

Entrer les renseignements demandés

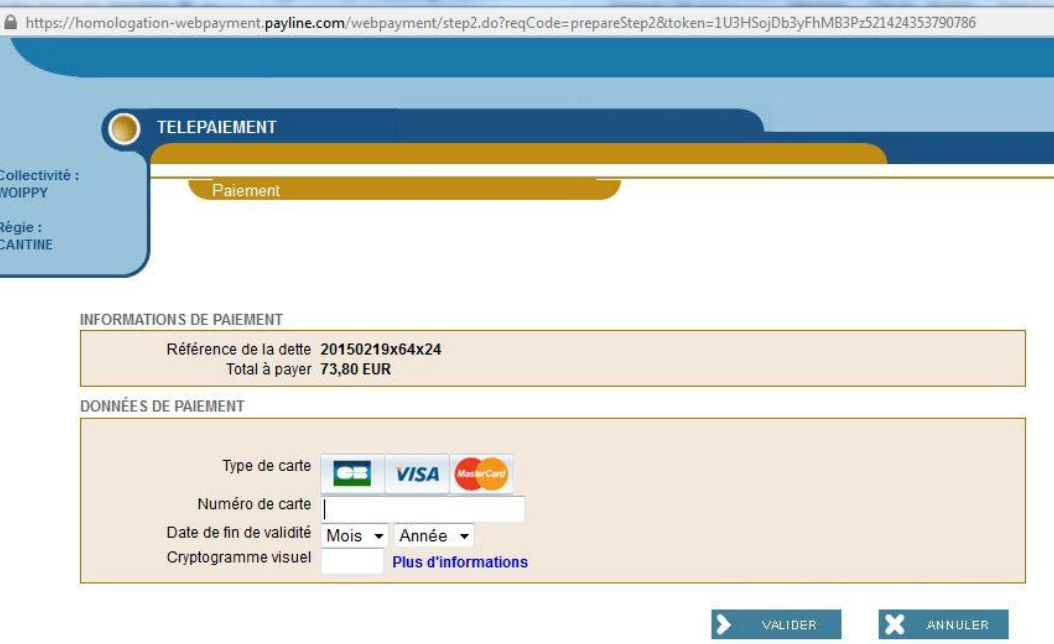

Et cliquer sur "Valider"

Lorsque votre paiement est validé vous recevez

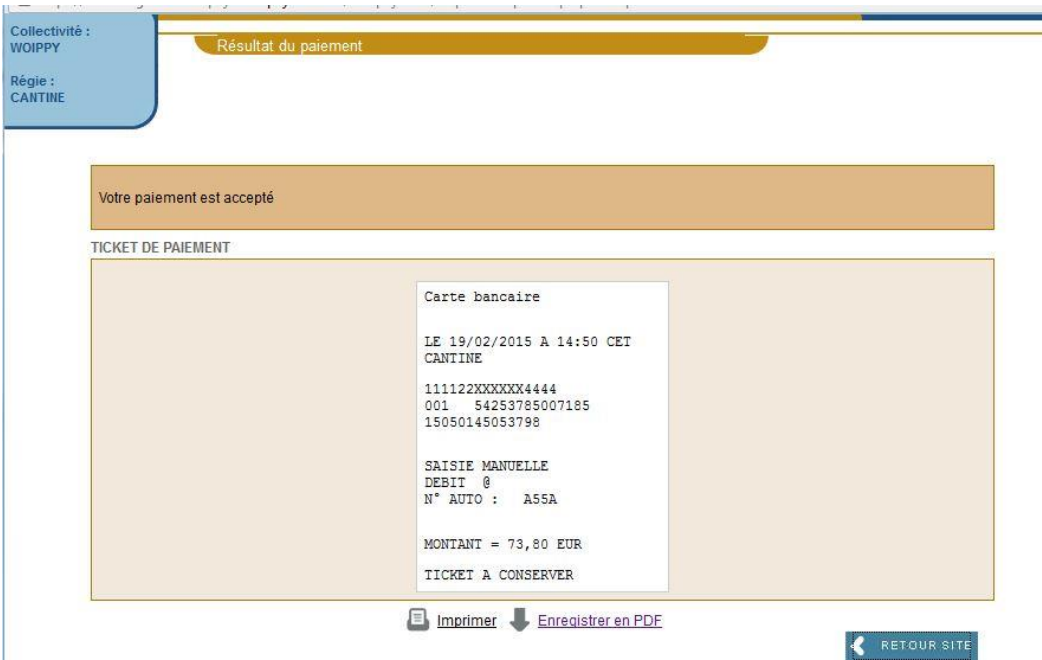

Lorsque le paiement est effectif, cliquez sur retour site pour retourner sur le portail. Vos repas sont pris en compte et payés.